## User Guide

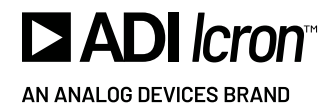

## USB 2.0 RG2304SP

4-Port USB 2.0 Simultaneous Users Interaction Extender System with Power over Ethernet

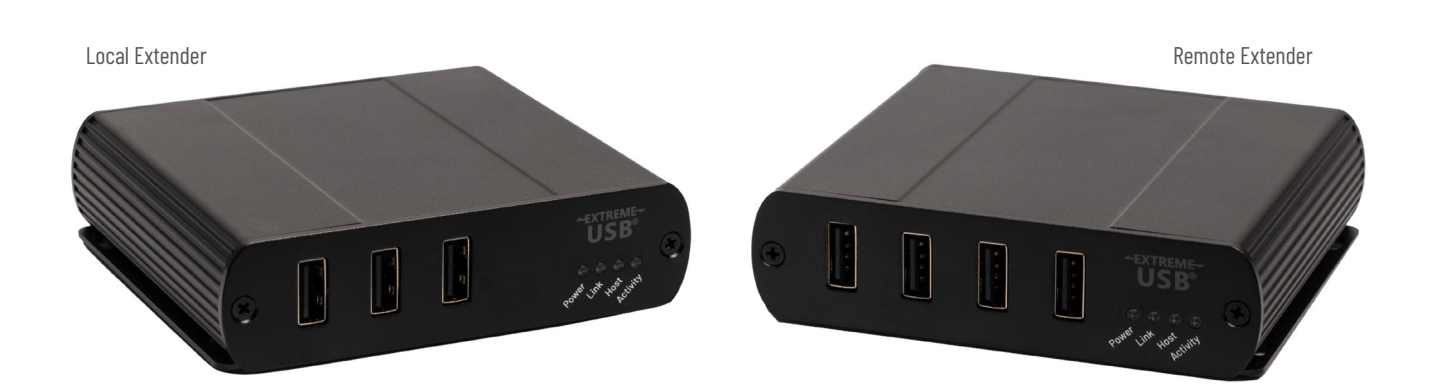

#### Thank you for purchasing the RG2304SP.

Please read this user guide thoroughly.

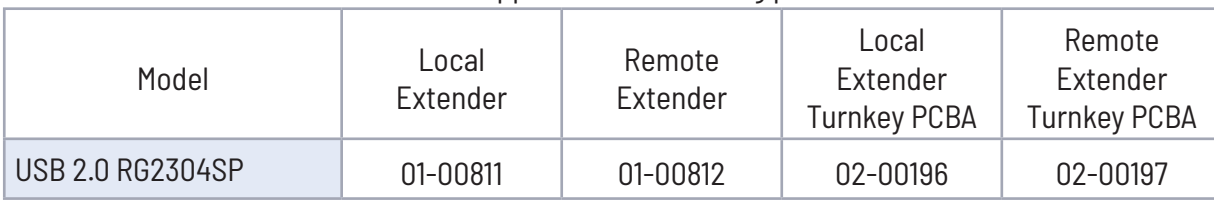

This document applies to the following part number:

#### FCC Radio Frequency Interference Statement Warning

This device complies with part 15 of the FCC Rules. Operation is subject to the following two conditions: (1) this device may not cause harmful interference, and (2) this device must accept any interference received including interference that may cause undesired operation.

#### CE Statement

We, Icron, an Analog Devices brand, declare under our sole responsibility that the USB 2.0 RG2304SP, to which this declaration relates, is in conformity with European Standards EN 55032, EN 55035, EN 61000, EN 62368-1 and RoHS Directive 2011/65/EU + 2015/863/EU.

#### Industry Canada Statement

This Class A digital apparatus complies with Canadian ICES-003. CAN ICES-3 (A) / NMB-3 (A)

#### WEEE Statement

The European Union has established regulations for the collection and recycling of all waste electrical and electronic equipment (WEEE). Implementation of WEEE regulations may vary slightly by individual EU member states. Please check with your local and state government guidelines for safe disposal and recycling or contact your national WEEE recycling agency for more information.

#### Product Operation and Storage

Please read and follow all instructions provided with this product and operate for intended use only. Do not attempt to open the product casing as this may cause damage and will void the warranty. Use only the power supply provided with this product. When not in use, this product should be stored in a dry location between –20 $^{\circ}$ C and 70 $^{\circ}$ C.

Information contained herein is subject to change without notice.

Document #90-01950-A01

Copyright © 2024 Analog Devices, Inc. All Rights Reserved.

Trademarks and registered trademarks are the property of their respective holders. ADI/Icron assumes no responsibility for errors that may appear in this document.

# **Contents**

## 4 [Introduction](#page-3-0)

[Product Contents](#page-3-0) 4 [Features](#page-3-0) 4

- 5 [The Local Extender Unit](#page-4-0)
- 7 [The Remote Extender Unit](#page-6-0)

## 9 [Installation Guide](#page-8-0)

[Installing the RG2304SP System on a Local Area Network](#page-8-0) 9 [Requirements](#page-8-0) 9 [Preparing Your Network](#page-8-0) 9 [Preparing Your Site](#page-9-0) 10 [Installing the Local Extender Unit](#page-9-0) 10 [Installing the Remote Extender Unit](#page-10-0) 11 [Installing the RG2304SP System as Direct Connect](#page-10-0) 11 [Requirements](#page-10-0) 11 [Preparing Your Site](#page-11-0) 12 [Installing the Local Extender Unit](#page-11-0) 12 [Connecting the Local Extender to the Remote Extender Unit](#page-11-0) 12 [Installing the Remote Extender Unit](#page-11-0) 12 [Checking the Installation 13](#page-12-0) [Connecting a USB Device](#page-12-0) 13 [Pairing the Local Extender and Remote Extender Units](#page-13-0) 14 [Unpairing an Extender](#page-13-0) 14 [Compatibility](#page-13-0) 14

## 15 [USB Extender Mounting Options](#page-14-0)

[Option 1: USB Extender Mounting Kit 15](#page-14-0) [Option 2: USB Extender Direct Surface Mounting 16](#page-15-0) [Direct Surface Mounting Measurement Stencil](#page-15-0) 16 [Option 3: USB Extender Cable-Tie Mounting](#page-15-0) 16

- 17 [Troubleshooting](#page-16-0)
- [19 Specifications](#page-18-0)
- 20 [Warranty Information](#page-19-0)

[Obtaining Warranty Service](#page-19-0) 20

- 21 [Contacting Technical Support](#page-20-0)
- 21 [Technical Glossary](#page-20-0)

## <span id="page-3-0"></span>Introduction

This guide provides product information for the USB 2.0 RG2304SP, installation instructions, and troubleshooting guidelines. The instructions in this guide assume a general knowledge of computer installation procedures, familiarity with cabling requirements and some understanding of USB devices.

#### **NOTE:** Notes provide additional useful information.

**CAUTION:** Cautions provide important information about an operational requirement.

### Product Contents

Your Local RG2304SP system contains:

- ▶ USB 2.0 RG2304SP Local Extender
- USB 2.0 Cable
- ▶ Ouick Start Guide

Your Remote RG2304SP system contains:

- ▶ USB 2.0 RG2304SP Remote Extender
- ▶ Quick Start Guide

#### Features

The RG2304SP incorporates ExtremeUSB® technology, enabling users to extend USB beyond the standard 5m cable limit for USB 2.0 peripheral devices. The RG2304SP system is composed of two individual units sold separately: the Local Extender and the Remote Extender, and has the following key features.

- ▶ 100m of extension when directly connected over CAT 5e/6/7
- ▶ USB extension over a Gigabit Ethernet Local Area Network (LAN)
- ▶ SwitchableUSB™ USB for switching one-to-one extender pairings
- **Simultaneous Users Interaction for one-to-seven extender pairings**
- ▶ Support for all USB device types

The RG2304SP includes the ExtremeUSB® suite of features:

- **Transparent USB extension**
- $\triangleright$  True plug and play; no software drivers required
- ` Works with all major operating systems; Windows®, macOS™, Linux® and ChromeOS™

**NOTE:** USB 3.0 devices will perform at USB 2.0 speeds if extended through the RG2304SP.

# <span id="page-4-0"></span>The Local Extender Unit

The Local Extender unit connects to the computer using a standard USB 2.0 cable. Power for this unit is provided by the host computer.

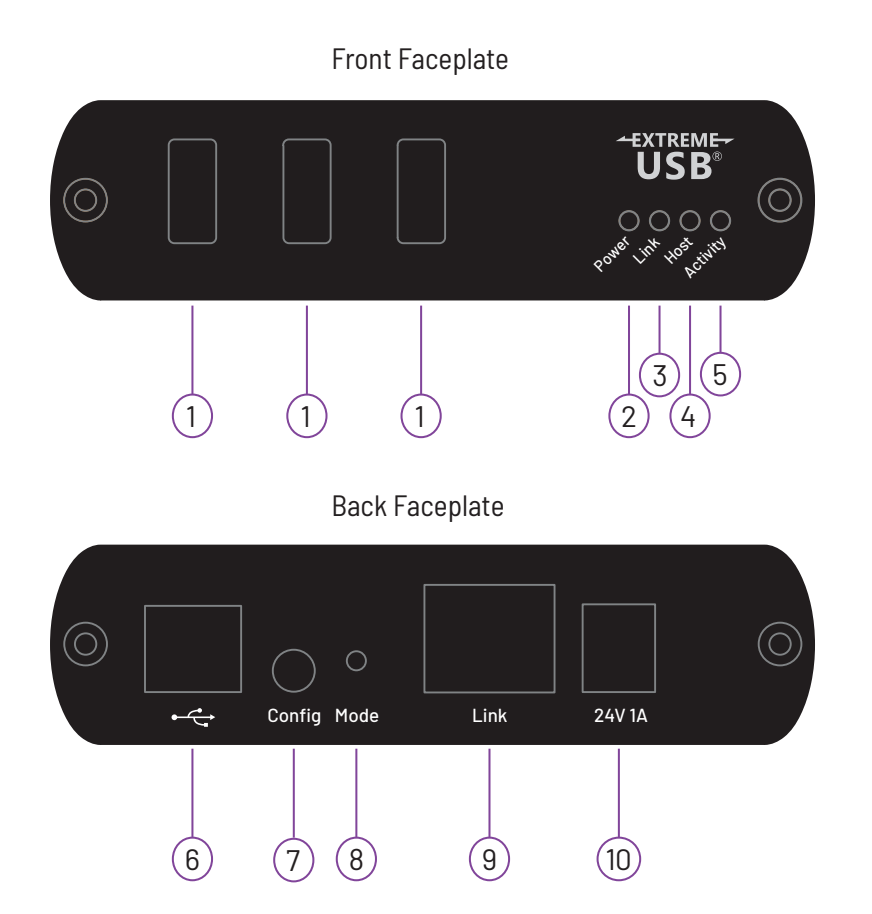

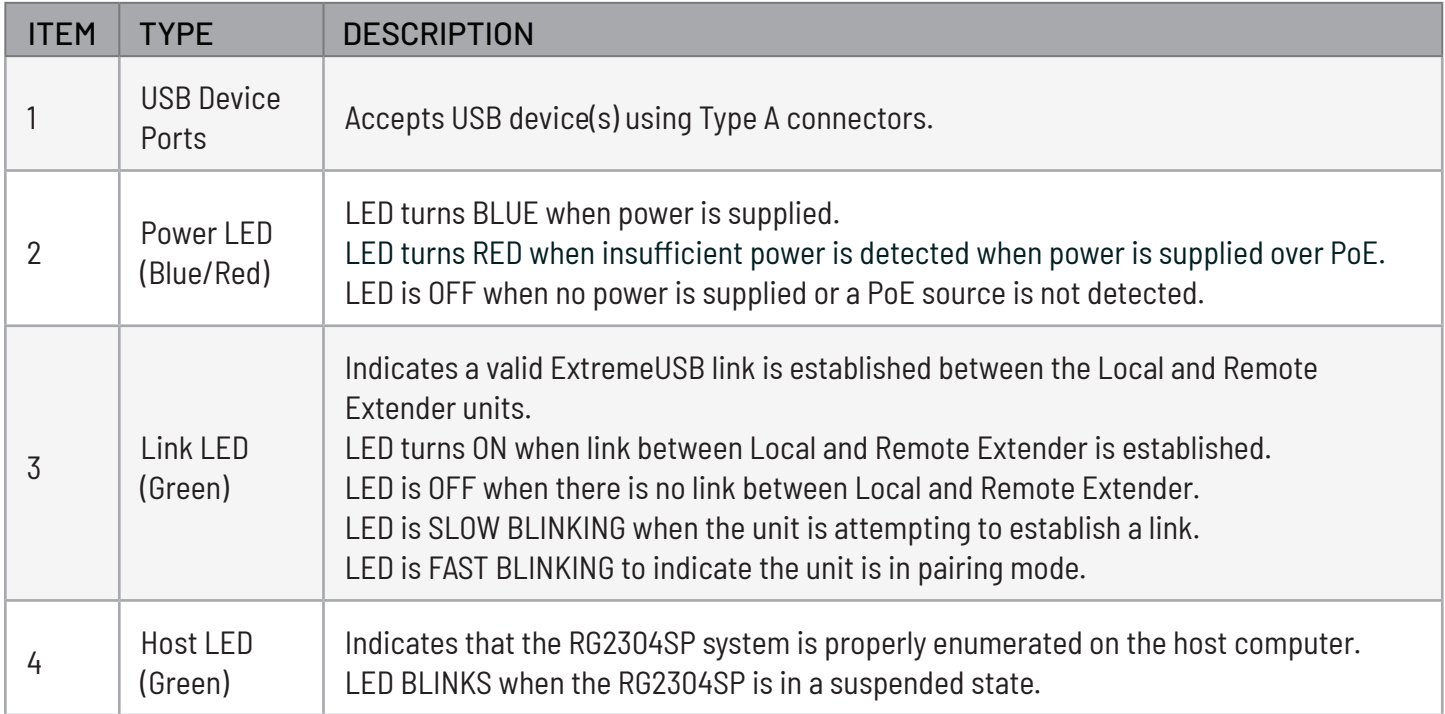

#### The Local Extender Unit Continued

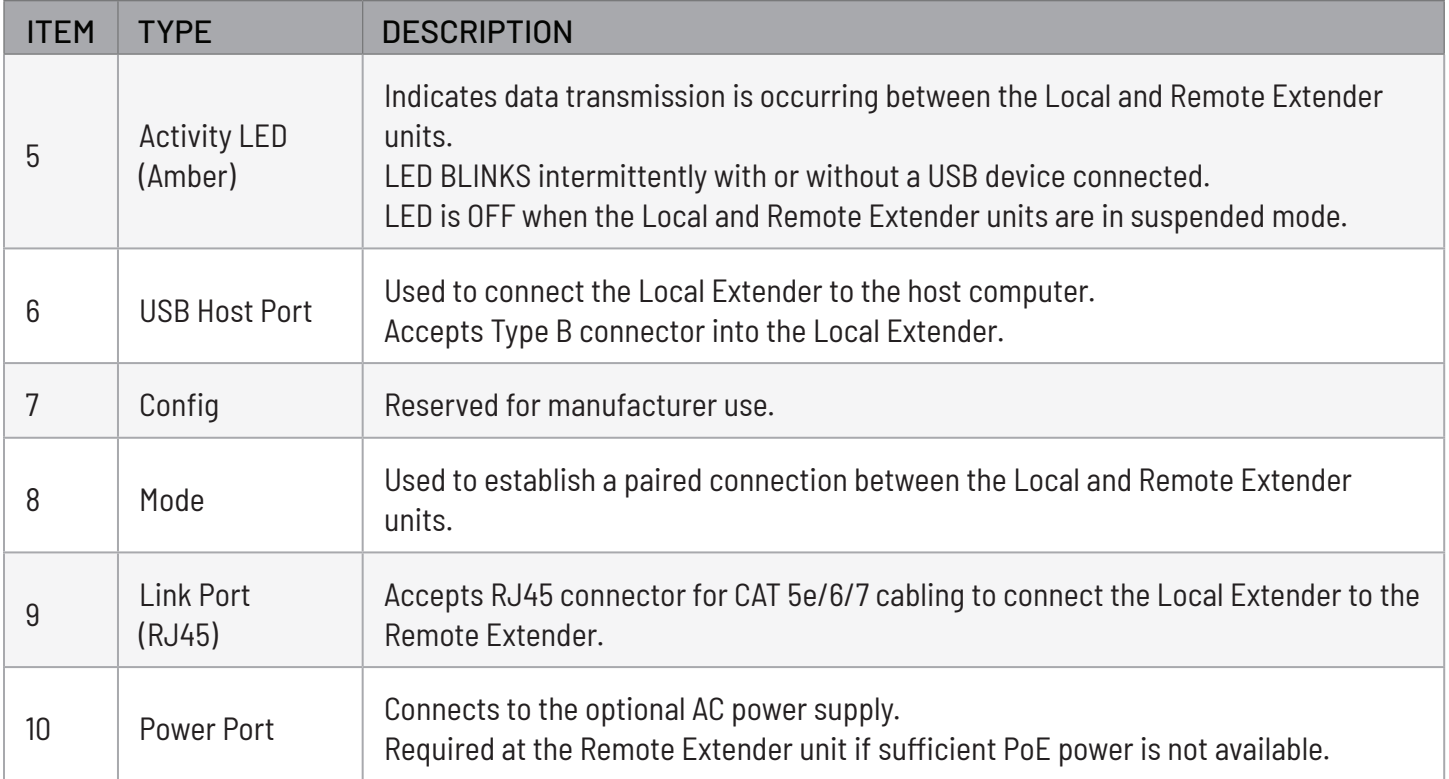

# <span id="page-6-0"></span>The Remote Extender Unit

The Remote Extender unit provides USB Type A ports for standard USB devices. The Remote Extender unit allows you to connect up to four USB devices directly. Additional devices may be connected by attaching up to four USB hubs to the Remote Extender unit. The Remote Extender unit may be optionally powered by an external AC adapter and can supply up to 1500mA to each USB port. When all four are used a total of 3500mA is available.

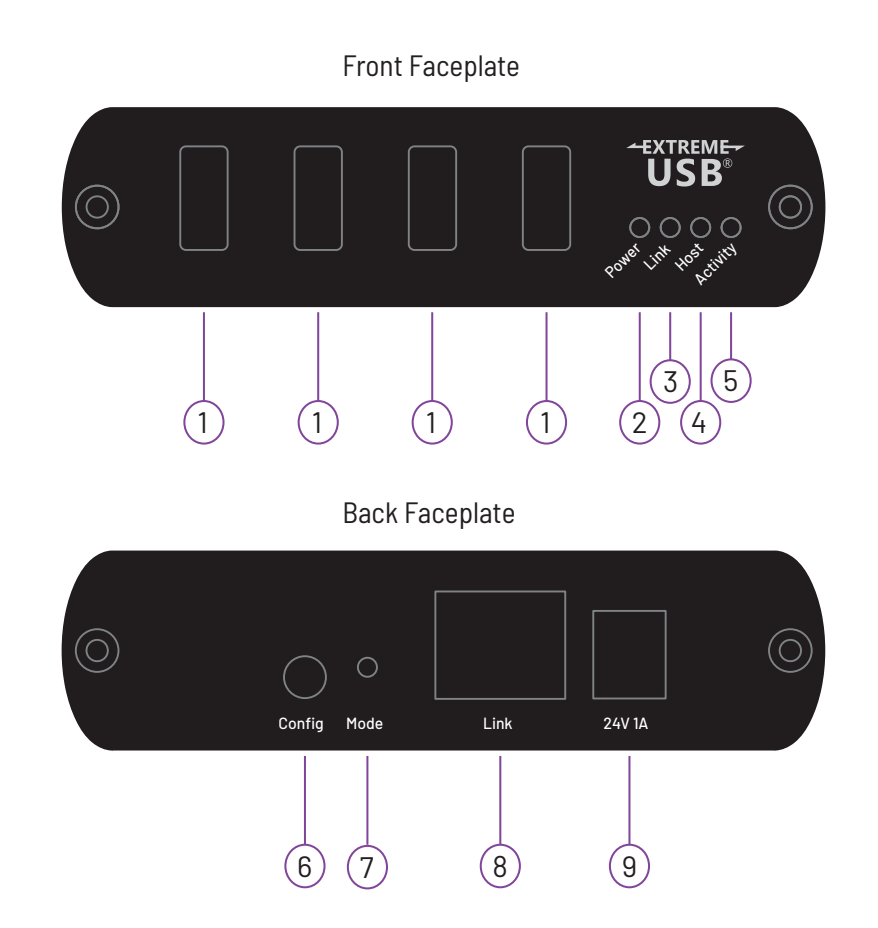

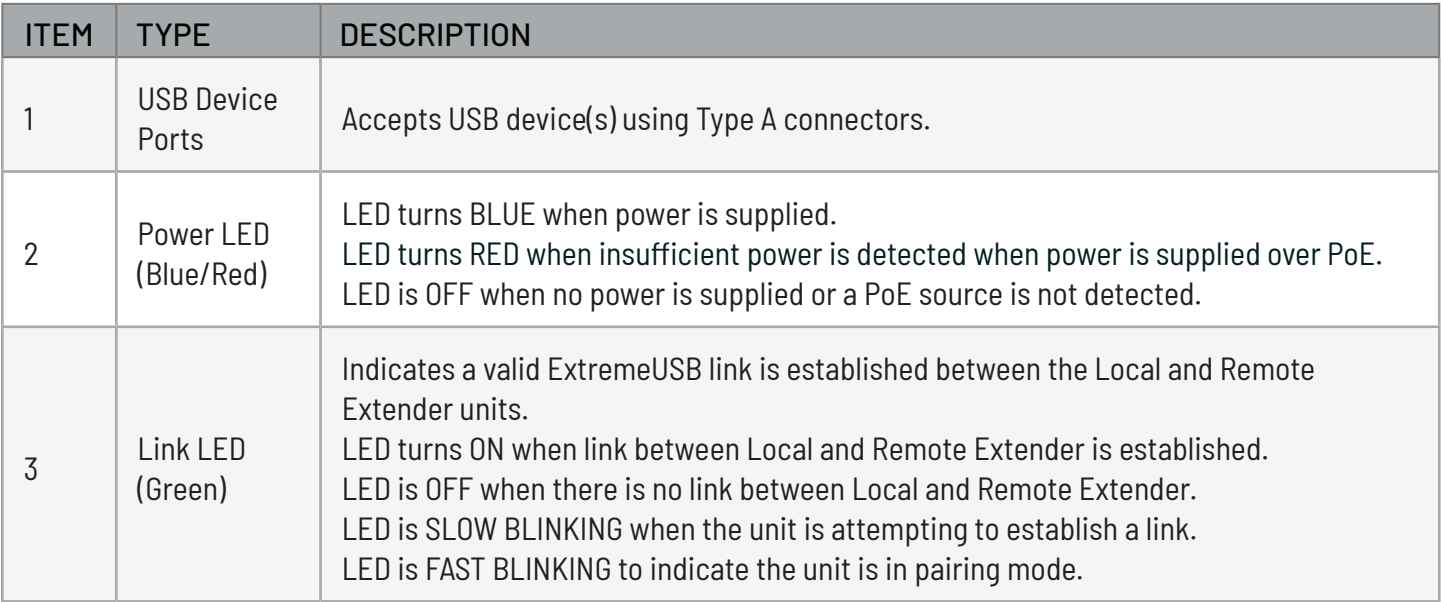

#### The Remote Extender Unit Continued

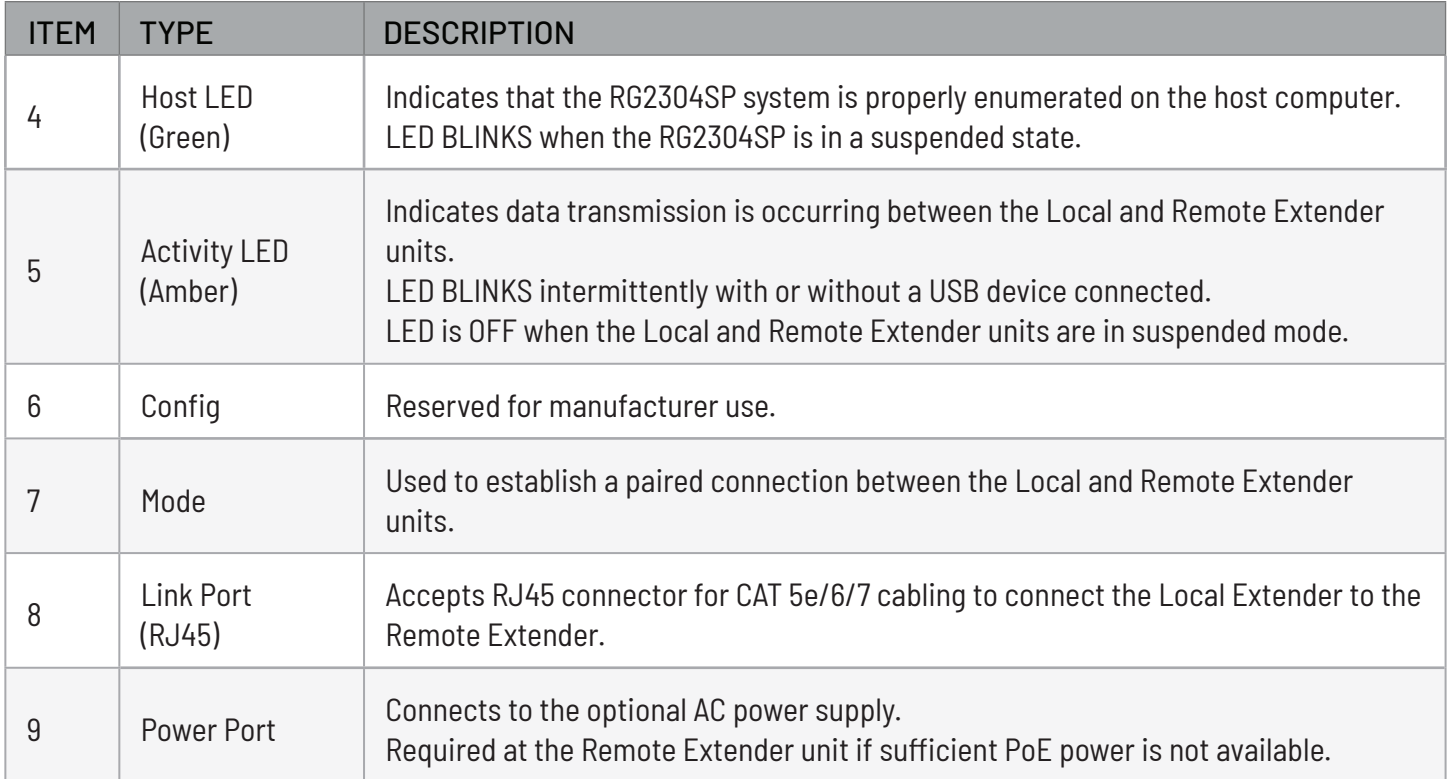

# <span id="page-8-0"></span>Installation Guide

## Installing the RG2304SP System on a Local Area Network

## Requirements

To complete the installation, you will also require the following items that are not included with this system:

- ▶ USB compatible computer (host computer) with a USB compliant operating system
- $\triangleright$  USB compatible device(s)
- ▶ Two CAT 5e/6/7 patch cables
- ▶ Preconfigured IEEE 802.3at PoE+ capable 1000Mbps Local Area Network\*

**NOTE:** An optional 24V 1A AC power adapter can be connected to either the Local or Remote Extender. If power is present at both the RJ45 Link and DC power ports, the DC power adapter serves as the primary source with PoE as the backup.

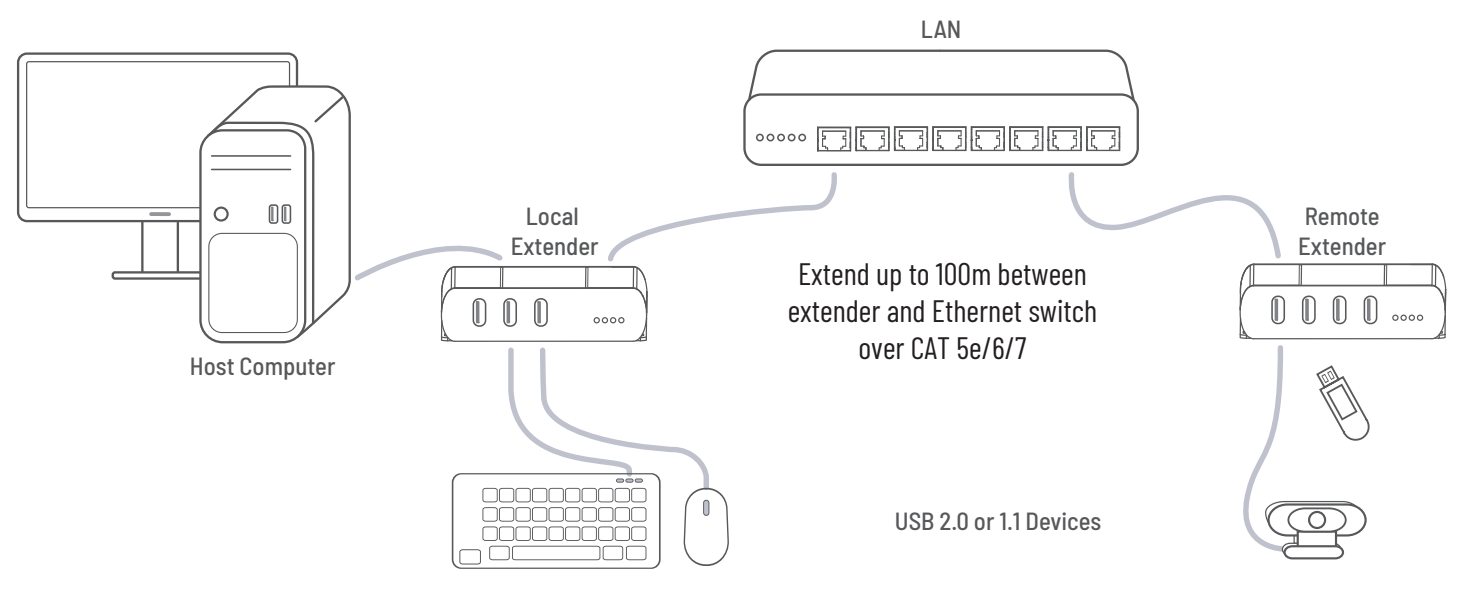

## Preparing Your Network

Your network must be properly configured in order for full USB 2.0 throughput to be realized and for maximum stability and reliability of your devices. Consult with your network administrator prior to installation. Using the RG2304SP over a network requires:

- 1. The Local Extender and Remote Extender units to be on the same subnet.
- 2. RJ45 information outlets to be near the computer and USB devices to be connected to the network switch(es).
- 3. Pre-installed and configured Local Area Network.

**CAUTION:** USB 2.0 is capable of consuming up to 480Mbps. The minimum requirement for using the RG2304SP is a Gigabit (1000Base-T) network. The performance of the USB network extension will be limited to the slowest link between the Local and Remote Extender.

<span id="page-9-0"></span>**CAUTION:** Some networks may be configured to block devices with unfamiliar MAC addresses. If this is the case, you will need to provide your network administrator the MAC addresses of the Local and Remote Extender units. These can be found on the label on the bottom of each unit.

**CAUTION:** Some networks may be configured to block devices that consume a consistently high level of bandwidth. The RG2304SP may exhibit this behaviour when high bandwidth devices are connected. Consult with your network administrator to resolve this.

**NOTE:** Units will be pre-paired with each other if they are sold together in the same box. If they are not paired, follow the instructions provided in the section for pairing a Local and Remote Extender.

**NOTE:** Increasing the number of switches between the Local and Remote Extender units may reduce the available bandwidth and as a result prevent some devices from functioning properly.

#### Preparing Your Site

Before installing the RG2304SP, you will need to prepare your site:

- 1. Place the computer where desired and set it up.
- 2. Ensure to locate the USB device(s) within 100m of CAT 5e/6/7 cabling of the switch.
- 3. Ensure to locate the computer within 100m of CAT 5e/6/7 cabling of the switch.

**NOTE:** The cable distance between switches must be no greater than 100m if CAT 5e/6/7 is used as the connection media.

### Installing the Local Extender Unit

- 1. Place the Local Extender unit near the computer.
- 2. Connect the supplied USB cable between the Local Extender host port and a USB port on the host computer.
- 3. Connect a CAT 5e/6/7 patch cable (not provided) into the IEEE 802.3at PoE+ capable 1000Mbps Local Area Network port near the host computer.
- 4. Connect the patch cable into the Link port of the Local Extender unit.

**NOTE:** If the LAN outlet is not IEEE 802.3at PoE+ capable, then external power adapter may be connected to the Local Extender unit.

### <span id="page-10-0"></span>Installing the Remote Extender Unit

- 1. Connect a CAT 5e/6/7 patch cable (not provided) into the IEEE 802.3at PoE+ capable 1000Mbps Local Area Network port near the host computer.
- 2. Connect the patch cable into the Link port of the Remote Extender unit.
- 3. Place the Remote Extender unit near the USB device(s).

**NOTE:** If the LAN outlet is not IEEE 802.3at PoE+ capable, then external power adapter may be connected to the Remote Extender unit.

Installing the RG2304SP System as Direct Connect

### Requirements

To complete the installation, you will also require the following items that are not included with this system:

- ▶ IEEE 802.3at PoE+ capable injector
- ▶ USB compatible computer (host computer) with a USB compliant operating system
- $\triangleright$  USB compatible device(s)
- ▶ CAT 5e/6/7 Unshielded Twisted Pair (UTP) cable with two RJ45 connectors (if using surface cabling), or, CAT 5e/6/7 cabling with two information outlets and two CAT 5e/6/7 patch cords with RJ45 connectors (if using premise cabling)

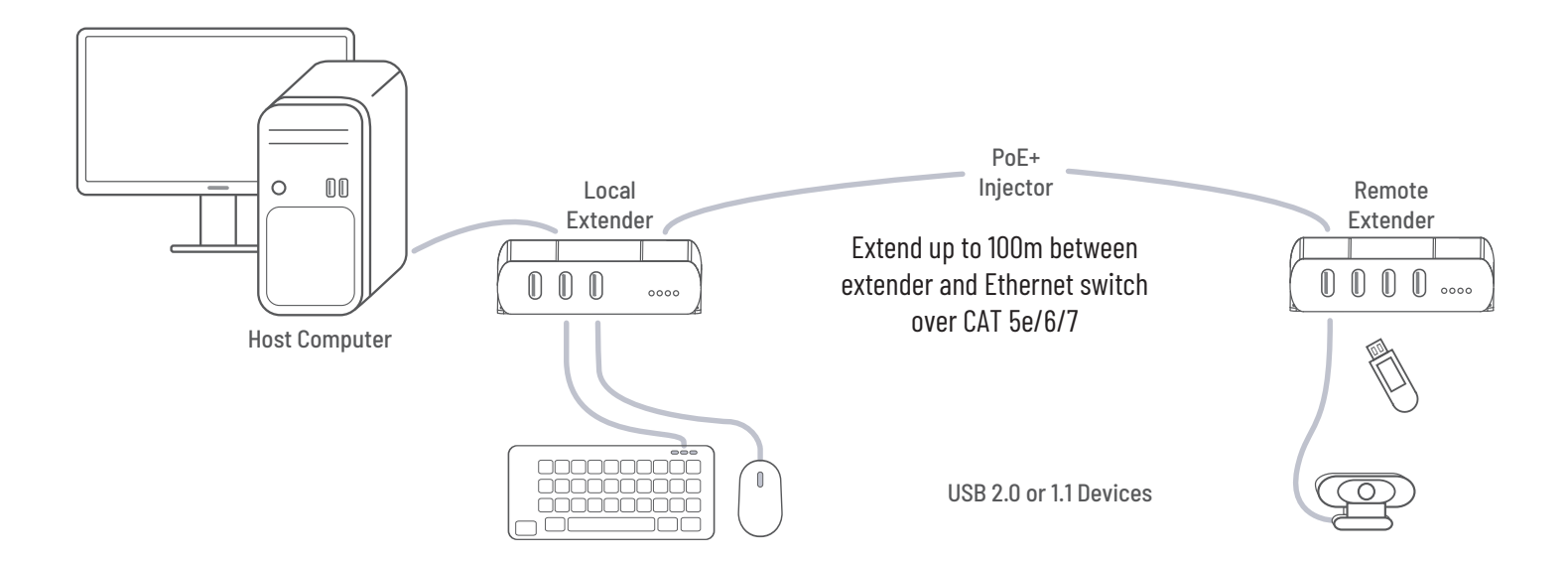

## <span id="page-11-0"></span>Preparing Your Site

Before installing the RG2304SP, you will need to prepare your site:

- 1. Place the computer where desired and set it up.
- 2. Ensure to locate the USB device(s) within 100m cable-length of the computer. If not, adjust the location of the devices and/or computer accordingly.
- 3. If you are using surface cabling, install the CAT 5e/6/7 cabling as desired and terminate it with the appropriate RJ45 ends.
- 4. If you are using premise cabling, (in-building network infrastructure), ensure your CAT 5e/6/7 cabling does not exceed 100m and that it meets CAT 5e/6/7 specification.

**CAUTION:** Cable installation is important, particularly if high throughput applications are used. When installing, ensure the cable is installed away from or isolated from potential sources of interference such as electrical wiring, fluorescent lighting, etc.

**NOTE:** When terminating cables, ensure the matching RJ45 connector is used for the cable type. For example, if CAT 6 cable is used, then CAT 6 compatible RJ45 connectors must be used. If this care is not taken, the benefits of higher grade cabling may not be realized.

## Installing the Local Extender Unit

- 1. Place the Local Extender near the computer.
- 2. Connect the supplied USB cable between the Local Extender host port and a USB port on the host computer.

### Connecting the Local Extender to the Remote Extender Unit

- 1. Connect the CAT 5e/6/7 cable into the Link port of the Local Extender unit to IEEE 802.3at PoE+ capable injector.
- 2. Connect the CAT 5e/6/7 cable into the Link port of the Remote Extender unit from the IEEE 802.3at PoE+ capable injector.

**NOTE:** If the LAN outlet is not IEEE 802.3at PoE+ capable, then external power adapter may be connected to the Local Extender and Remote Extender units.

## Installing the Remote Extender Unit

- 1. Place the Remote Extender near the USB device(s).
- 2. Assemble the power adapter and country specific power cord together and connect them into a suitable AC outlet.
- 3. Connect the power adapter to the Remote Extender unit.

## <span id="page-12-0"></span>Checking the Installation

- 1. On the Local Extender and Remote Extender units, check that the Power, Activity, Link and Host LEDs are ON.
	- » The power LED will illuminate BLUE if sufficient power is available to the Local and Remote Extender.
	- » The power LED will illuminate RED if IEEE 802.3at PoE+ power is insufficient.
	- » For direct connect, if the Host or Link LEDs are permanently OFF, then the cabling between the Local and Remote Extender units may not be installed properly or is defective.
	- » For network connect, if the Link LED is BLINKING, then the network connection between the Local and Remote Extender unit is not complete and there may be faulty cabling, network components, misconfigured network components, or the Local and Remote Extender may need to be re-paired together (see the section on pairing a Local and Remote Extender unit).
- 2. For Windows users (8, 8.1, 10), open Device Manager to confirm that the RG2304SP system has been installed correctly. Expand the entry for Universal Serial Bus controllers by clicking the "+" sign. If installed correctly, you should find a single instance of "Generic USB Hub" listed.

#### To open Device Manager in Windows 8, 8.1 or 10:

Right click the Start Menu and then select: Device Manager

3. For macOS users, open the System Profiler to confirm that the RG2304SP system has installed correctly. In the left-hand column under Hardware, select "USB" and inspect the right-hand panel. If installed correctly, you should find it listed as a single instance of "Hub" under the USB SuperSpeed Bus.

#### To open System Profiler in macOS™:

Open the Finder, select Applications, then open the Utilities folder and double click on the System Profiler icon.

4. If the RG2304SP is not detected correctly or fails to detect, please consult the Troubleshooting section in this guide.

## Connecting a USB Device

- 1. Install any software required to operate your USB device(s). Refer to the documentation for the USB device(s), as required.
- 2. Connect the USB device to the device port on the Remote Extender.
- 3. Check that the device is detected and installed properly in the operating system.

## <span id="page-13-0"></span>Pairing the Local Extender and Remote Extender Units

When bought as a complete system, that consists of both a Local and a Remote Extender, the extenders will be paired with each other out of the box, so no pairing action should be required. However, if extenders are bought individually, individual extenders have been installed, or you simply wish to change the Local and Remote Extender pairings across a network, then the following steps must be taken:

**CAUTION:** The following steps apply to both direct connect and network connect configurations for the RG2304SP.

- 1. Ensure the Local and Remote Extender units are either directly connected to each other, or are connected to the same subnet on your network.
- 2. Press and hold the Mode button on the back of the Local Extender unit. Release the button within 10 seconds. The Link LED will start FLASHING and this indicates that Pairing Mode has been activated on the Local Extender.
- 3. Within 10 minutes of activating the pairing mode on the Local Extender unit, press and hold the Mode button on the back of the Remote Extender unit. Release the button within 10 seconds. The Link LED will start FLASHING and this indicates that Pairing mode has been activated on the Remote Extender unit.
- 4. The Link LED on both units may start FLASHING more slowly before finally turning on. Once the Link LEDs are SOLID, the link is established between both extenders.

**NOTE:** If more than 10 minutes passes before the units are paired, then the extenders will switch back to regular mode and reestablish the previous links they had, if any.

**NOTE:** To cancel pairing mode, press and hold the 'Mode' button a second time. Release it within 10 seconds.

## Unpairing an Extender

If for any reason an extender needs to have its pairing removed, this can be done by pressing and holding the Mode button for longer than 10 seconds. Once this is completed, the unit will not be paired to any other extender.

### **Compatibility**

The USB 2.0 RG2304SP complies with USB 1.1 and USB 2.0 specifications governing the design of USB devices. However, there is no guarantee that all USB devices or hosts will be compatible with the RG2304SP, as there are a number of different characteristics that may impact the operation of USB devices over extended distances.

# <span id="page-14-0"></span>USB Extender Mounting Options

The bottom of the RG2304SP enclosures features four convenient pre-drilled holes for optional direct surface mounting and four mounting slots for easy cable-ties. Based on your requirements, choose from three available mounting options:

- 1. USB Extender Mounting Kit (Purchased separately) Order Part #10-00536 USB Mounting Kit Black
- 2. USB Extender Direct Surface Mounting (Use your own hardware and follow instructions listed on the next page)
- 3. USB Extender Cable-Tie Mounting

## Option 1: USB Extender Mounting Kit

Each kit includes:

- ▶ 2 mounting brackets
- $\triangleright$  4 (M2.5 x 8mm) Philips screws with split lock washers
- ` Mounting bracket installation guide *(pictured below)*

**NOTE:** 1 kit required to mount per Local Extender or Remote Extender unit

Use a Phillips screwdriver to fasten and secure the mounting bracket into place using the provided screws as illustrated below.

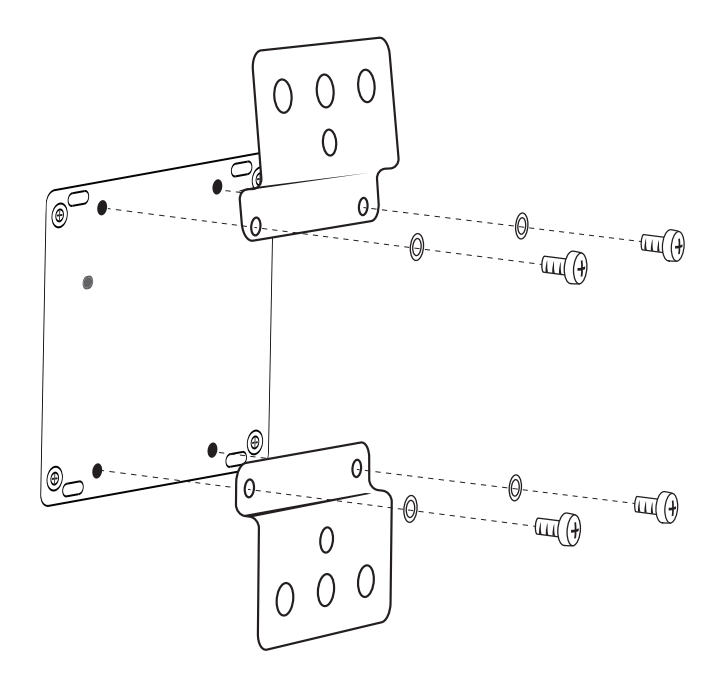

Once the bracket mounting is secured onto the extender, it is ready for mounting onto a surface.

**NOTE:** You will need to provide your own screws to secure the extender onto the desired surface using the available slots on each bracket.

## <span id="page-15-0"></span>Option 2: USB Extender Direct Surface Mounting (Using your own hardware)

The bottom of the RG2304SP enclosures features four pre-drilled holes for optional surface mounting.

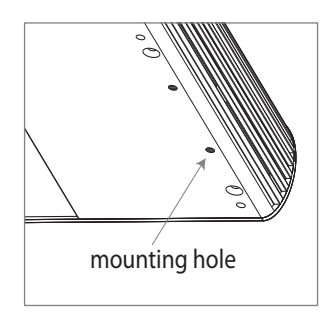

Distance between the enclosure mounting holes: 42.0mm x 87.53mm

- 1. Mark the center point of each of the four holes on your mounting surface either by directly measuring or using a printout of the stencil below.
- 2. Hardware recommendation: M2.5 locking washers and M2.5 screws (4 of each per extender) noting screw length will depend upon thickness of mounting surface.
- 3. Drill through each of the four-hole markings on the mounting surface using a 3.70mm (0.1457") drill bit.
- 4. Align the bottom enclosure holes to the newly drilled out holes on the mounting surface.
- 5. Place a locking washer on each of the four screws and using a screwdriver, fasten the extender into place.

**NOTE:** To ensure the stencil below prints to scale be sure to set the page scaling setting to "none".

### Direct Surface Mounting Measurement Stencil

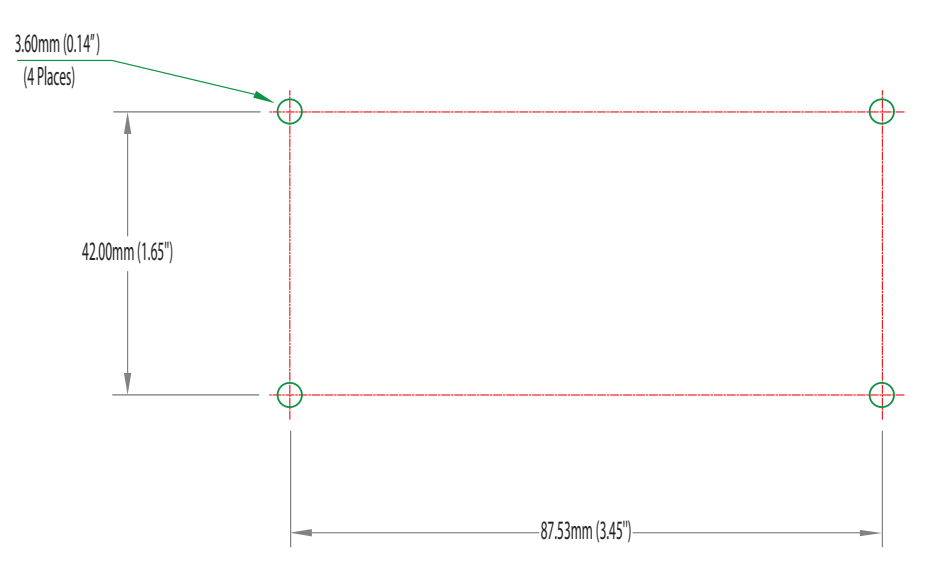

## Option 3: USB Extender Cable-Tie Mounting

The bottom of the RG2304SP enclosures also features four convenient slots for cable mounting. Simply thread a cable tie, (also called a tie-wrap or zip-tie), into the mounting slot through the cable tie head, and secure it to a pole or other surface by pulling it tight. Cable ties are not included with this system due to varying lengths dependent upon the application.

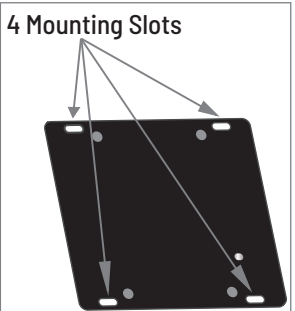

# <span id="page-16-0"></span>Troubleshooting

The following table provides troubleshooting tips. The topics are arranged in the order in which they should be executed in most situations. If you are unable to resolve the problems after following these instructions, please contact Technical Support by visiting **[icron.com/support](https://icron.com/support)** to creating an online Support Ticket for further assistance.

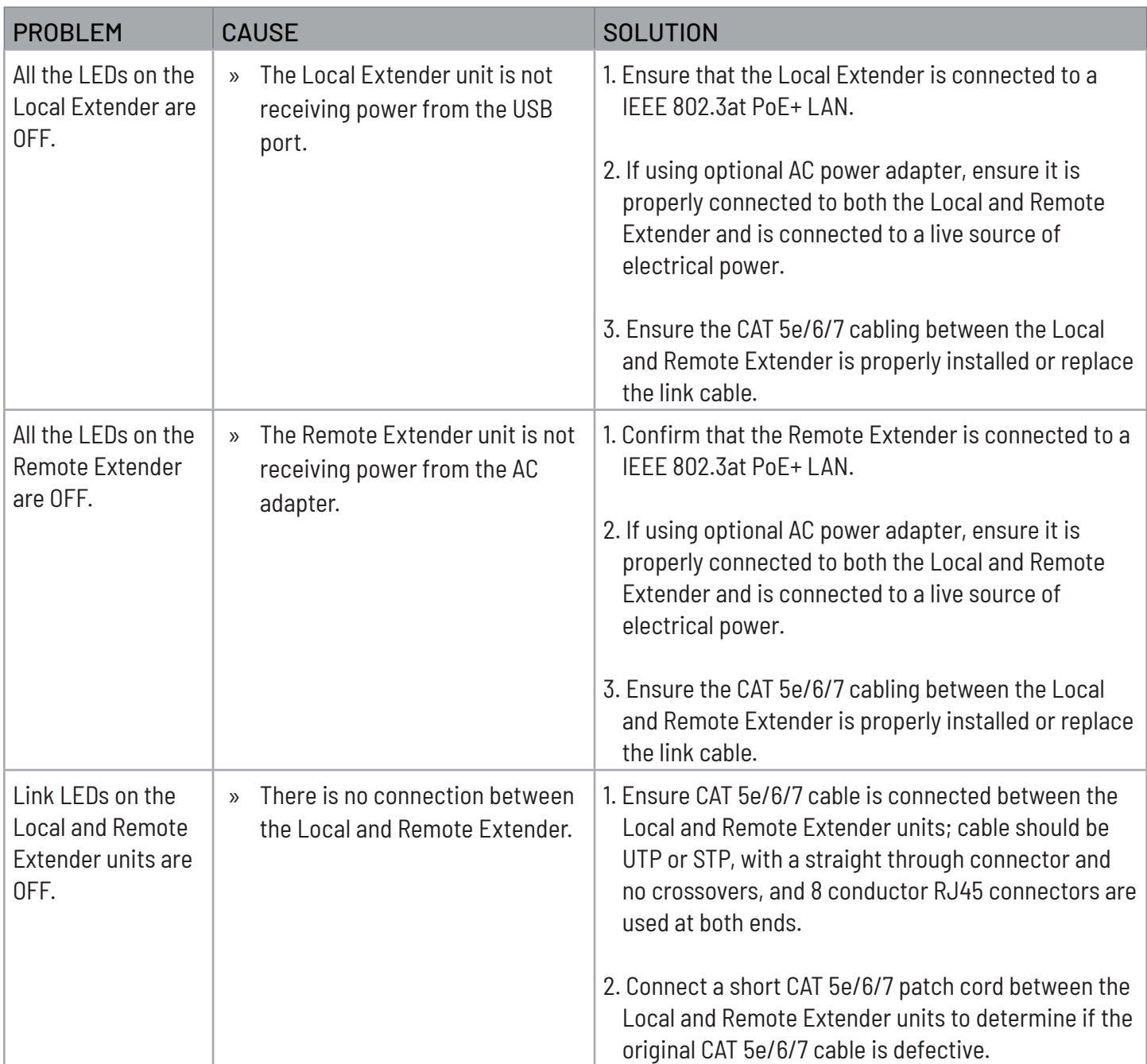

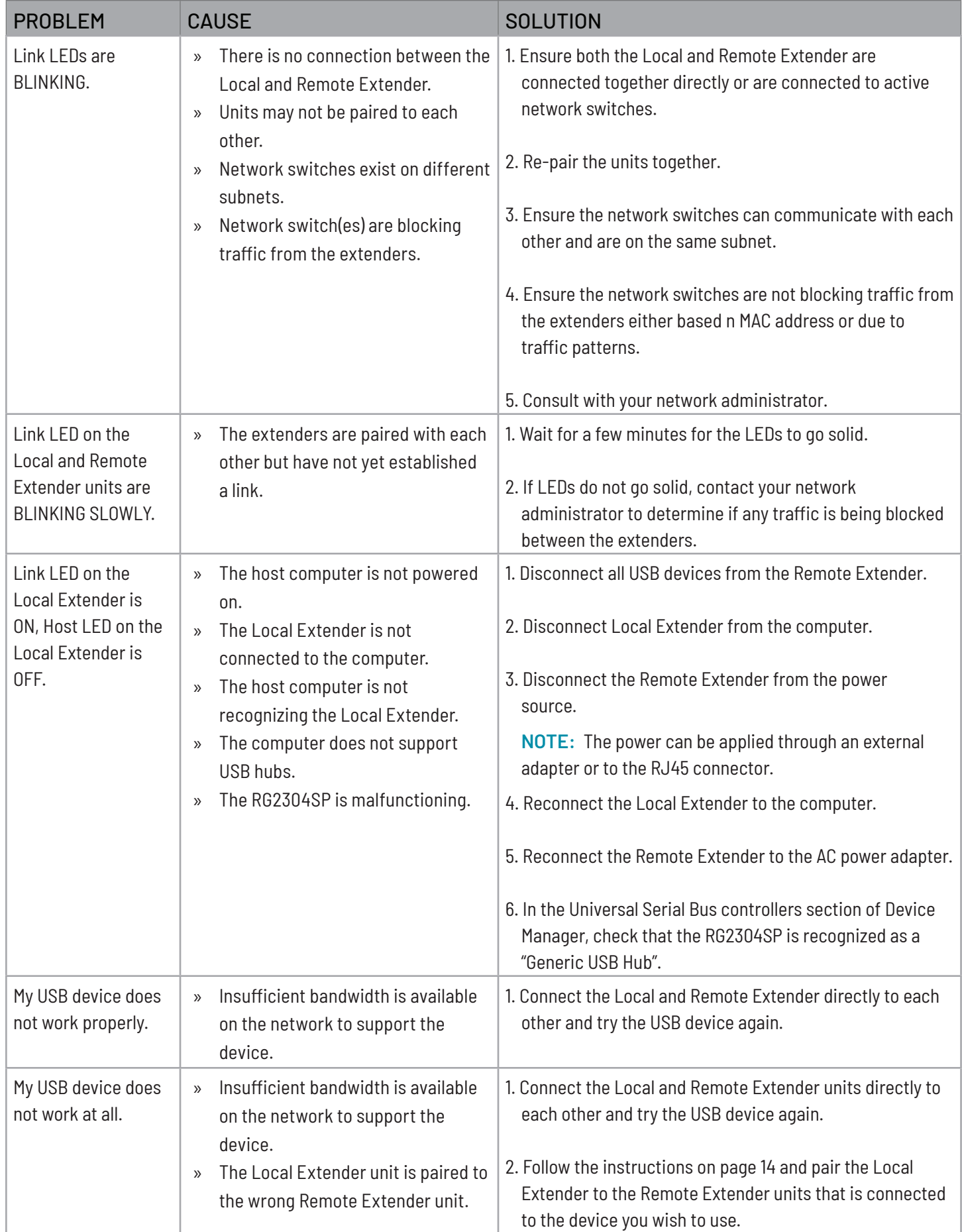

# <span id="page-18-0"></span>Specifications

#### RANGE

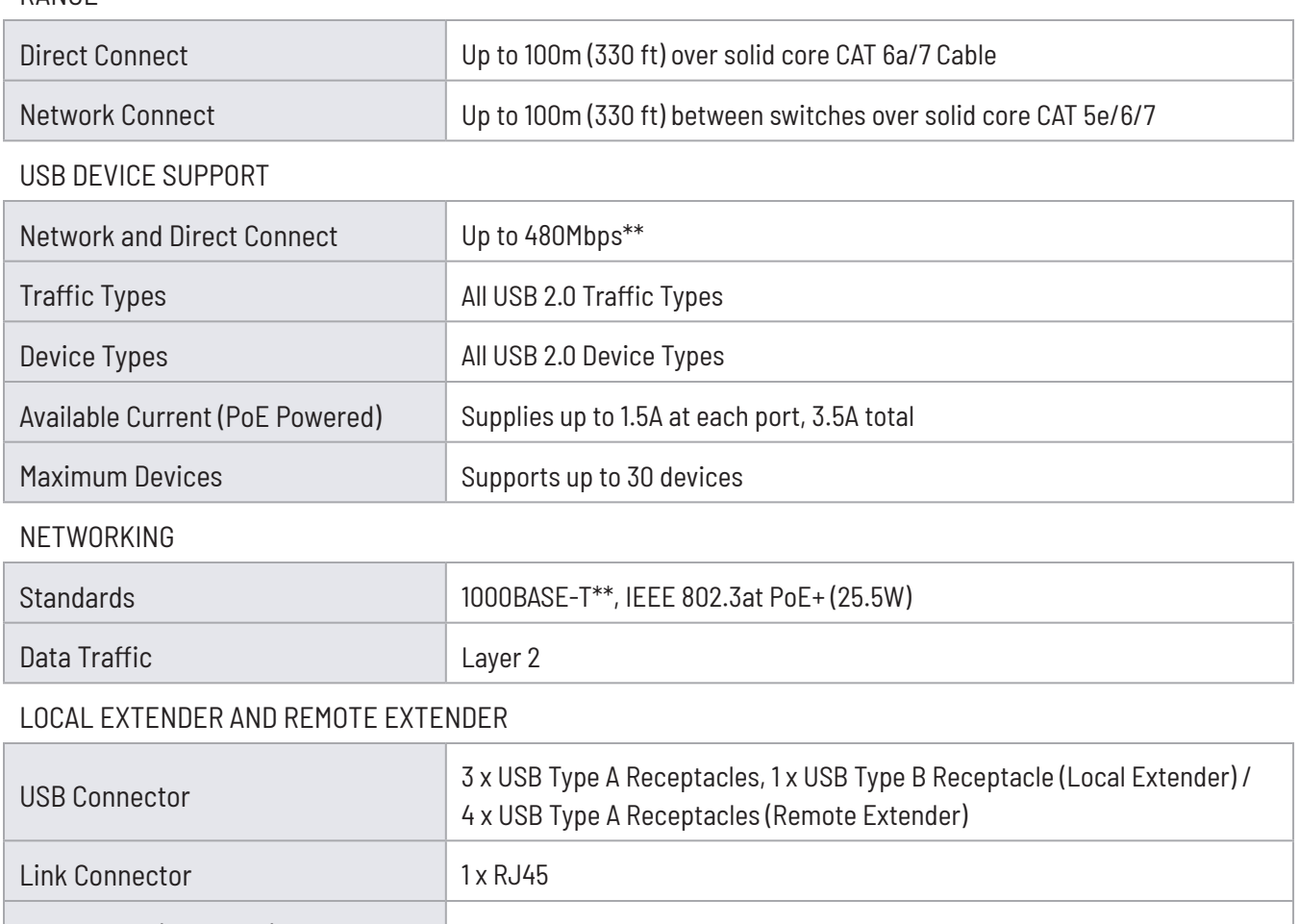

Dimensions (W x D x H) 100mm x 86mm x 26mm / 3.94" x 3.39" x 1.02" Power Supply 100-240V AC Input, 24V 1A DC Output\* (Optional, sold separately) Enclosure Material **Black Anodized Aluminum** 

ENVIRONMENTAL

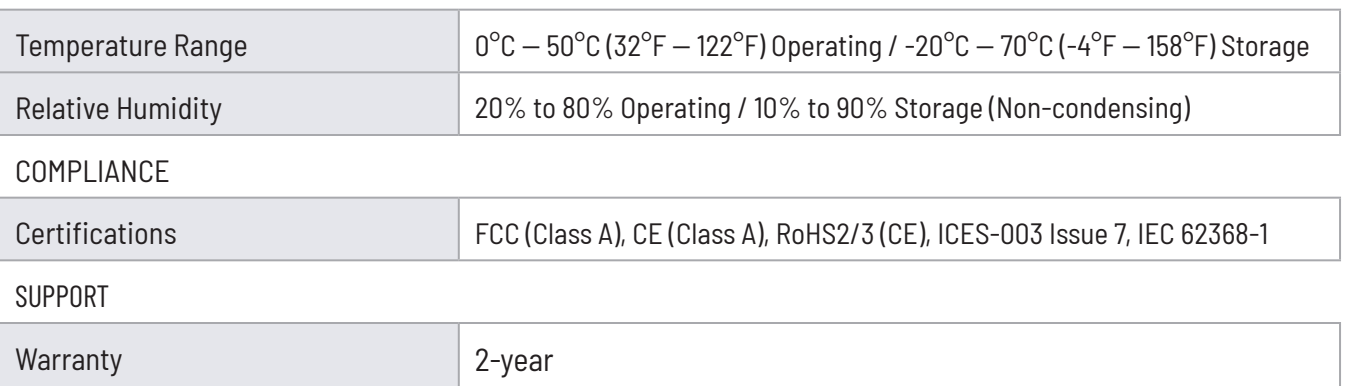

\* If both PoE power and the external power adapter are present, the external power supply serves as the main source of power.

\*\*Maximum speed is heavily dependent on network configuration, bandwidth, and performance. 1000Base-T is highly recommended for best performance.

# <span id="page-19-0"></span>Warranty Information

#### Limited Hardware Warranty

Icron warrants that any hardware products accompanying this documentation shall be free from significant defects in material and workmanship for a period of two years from the date of purchase. Icron's hardware warranty extends to Licensee, its customers and end users. The Warranty does not include repair of failures caused by misuse, neglect, accident, modification, operation outside a normal operating environment, failure caused by service of the device by non-authorized servicers or a product for which Icron is not responsible. Opening the enclosures will void warranty.

#### Hardware Remedies

Icron's entire liability and the Licensee's exclusive remedy for any breach of warranty shall be, at Icron's option, either (a) return of the price paid, or (b) repair or replacement of hardware, which will be warranted for the remainder of the original warranty period or 30 days, whichever is longer. These remedies are void if failure of the hardware has resulted from accident, abuse, or misapplication.

#### Limitation of Liability

The hardware warranty set forth in this agreement replaces all other warranties. Icron expressly disclaims all other merchantability and fitness for a particular purpose and noninfringement of third-party rights with respect to the hardware.

Icron dealer, agent, or employee is not authorized to make any modification extension or addition to this warranty. Under no circumstances will Icron, its suppliers or licensors be liable for any costs of procurement or substitute products or services, lost profits, loss of information or data, or any other special, indirect, consequential, or incidental damages arising in any way out of the sale of, use of, or inability to use Icron product or service, even if Icron, its suppliers or licensors have been advised of the possibility of such damages. In no case shall Icron, its suppliers and licensors' liability exceed the actual money paid for the products at issue.

Since some jurisdictions do not allow the limitation of implied warranties of liability for incidental, consequential, special or indirect damages, the above limitation may not always apply. The above limitations will not apply in case of personal injury where and to the extent that applicable law requires such liability.

## Obtaining Warranty Service

To obtain warranty service, contact the Icron technical support team within the warranty period to obtain a Return Material Authorization (RMA) number as returns cannot be accepted without one. Prior to contacting Icron, be sure you have recorded the serial number. To begin the warranty process, record your product serial number and fill out the short online form located at **[icron.com/support](https://icron.com/support)**. To complete the return process, please follow the instructions listed on the next page.

# <span id="page-20-0"></span>Contacting Technical Support

For technical support, visit **[icron.com/support](https://icron.com/support)**.

Please include the following information when reaching out for technical support:

- $\blacktriangleright$  Description of the problem
- ▶ Part number and serial numbers for both Local Extender and Remote Extender units
- $\blacktriangleright$  Host computer(s) make and model
- ▶ Type of Operating System installed (e.g. Windows 10, macOS 11.1, etc.)
- $\blacktriangleright$  Make and model of any USB device(s) attached to this extension system
- ` Description of the installation such as host computer model, transmission media used and information about the USB device(s)

Address to Return Product:

RMA Coordinator Icron Technologies Corporation 4664 Lougheed Highway, Suite 221 Burnaby, BC Canada V5C 5T5

For general inquiries or sales, visit **[icron.com/contact](https://icron.com/contact)**.

## Technical Glossary

#### Category 5e/6/7 (CAT 5e/6/7) Network Cabling

Category 5e/6/7 cable is commonly also referred to as CAT 5e/6/7. This cabling is available in either solid or stranded twisted pair copper wire variants and as UTP (Unshielded Twisted Pair) or STP (Shielded Twisted Pair). UTP cables are not surrounded by any shielding making them more susceptible to Electormagnetic Interference (EMI). STP cables include shielding the copper wires and provides better protection against Electromagnetic Interference (EMI).

#### USB 2.0 Cables

USB 2.0 cables have two distinct full-sized connectors. The Type A connector is used to connect the cable from a USB device to the Type A port on a computer or hub. The Type B connector is used to attach the USB cable to a USB device.

#### RJ45

The Registered Jack (RJ) physical interface is what connects the network cabling (CAT 5e/6/7) to the Local Extender and Remote Extender units. You may use either the T568A scheme (Table 1) or the T568B scheme (Table 2) for cable termination as the USB 2.0 RG2304SP requires all four pairs of the cable. RJ45 connectors are sometimes also referred to as 8P8C connectors. Note that any given cable must be terminated using the same T568 scheme on both ends to operate correctly.

#### RJ45 Pin Positioning

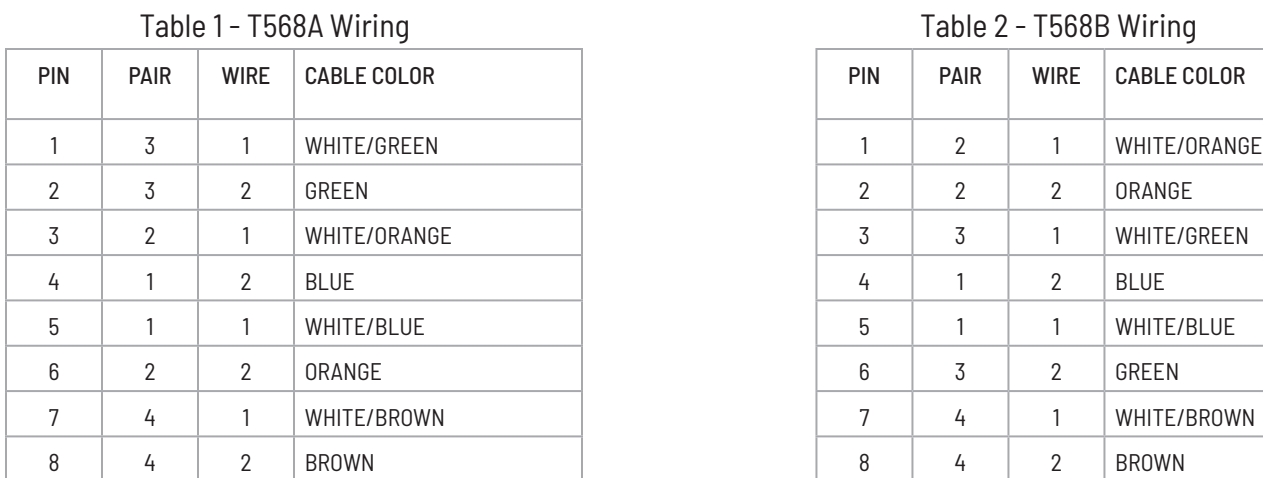

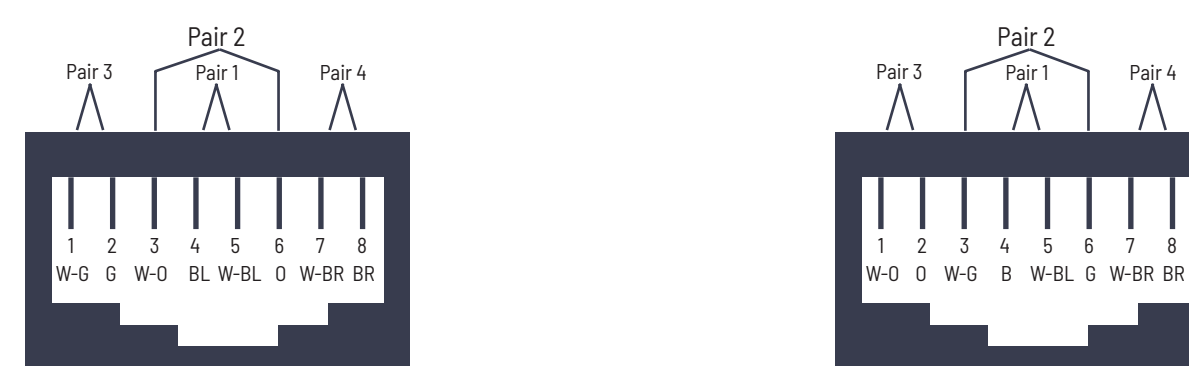

| PIN | <b>PAIR</b> | <b>WIRE</b>    | <b>CABLE COLOR</b> |
|-----|-------------|----------------|--------------------|
| 1   | 2           | 1              | WHITE/ORANGE       |
| 2   | 2           | 2              | ORANGE             |
| 3   | 3           |                | <b>WHITE/GREEN</b> |
| 4   | 1           | $\overline{2}$ | <b>BLUE</b>        |
| 5   | 1           |                | <b>WHITE/BLUE</b>  |
| 6   | 3           | $\overline{2}$ | <b>GREEN</b>       |
| 7   | 4           |                | WHITE/BROWN        |
| 8   | 4           | 2              | <b>BROWN</b>       |

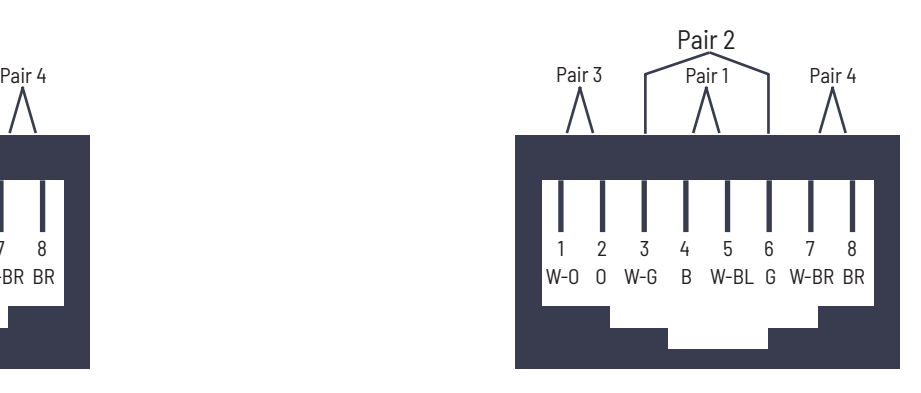

**Icron** | An Analog Devices Brand 4664 Lougheed Hwy., Suite 221 Burnaby, BC V5C 5T5 Canada